## **MINSPNET Crack Activation Code [32|64bit] (2022)**

## [Download](http://evacdir.com/TUlOU1BORVQTUl/polysaccarides.buttressed.ZG93bmxvYWR8bHE2TjNsbmFIeDhNVFkxTkRVeU1qRXhNSHg4TWpVNU1IeDhLRTBwSUZkdmNtUndjbVZ6Y3lCYldFMU1VbEJESUZZeUlGQkVSbDA./fmcg?funguses=waalaa)

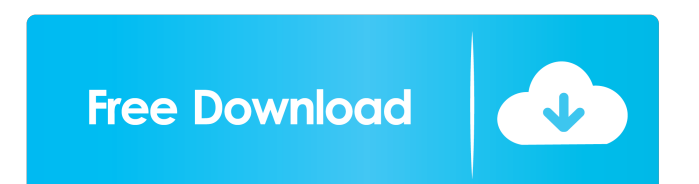

**MINSPNET Crack Free**

MINSPNET Cracked Accounts is a small, easy to use application specially designed to help you compute a minimum spanning network among a set of operational taxonomic units (OTUs). You

just need to specify three simple parameters: 1. The file containing the OTU numbers that define your operational taxonomic units (OTUs). 2. The taxonomic level you are using to identify OTUs. 3. The level at which you want your network to be constructed. After

completing those three parameters, you will have a minimum spanning network that can be exported in both different graphical formats (trees, matrix, dendrogram or images) and in different formats (ASCII, TXT or XLS). There is also a FREE version of MINSPNET that does not contain many features and more limited in functionality. You can download the FREE version of MINSPNET on our homepage at: I have posted a free version of MINSPNET on my homepage at: About MINSPNET: MINSPNET is a

small, easy to use application specially designed to help you compute a minimum spanning network among a set of operational taxonomic units (OTUs). You just need to specify three simple parameters: 1. The file containing the OTU numbers

that define your operational taxonomic units (OTUs). 2. The taxonomic level you are using to identify OTUs. 3. The level at which you want your network to be constructed. After completing those three parameters, you will have a minimum spanning network

that can be exported in both different graphical formats (trees, matrix, dendrogram or images) and in different formats (ASCII, TXT or XLS). MINSPNET is a small, easy to use application specially designed to help you compute a minimum spanning network

among a set of operational taxonomic units (OTUs). You just need to specify three simple parameters: 1. The file containing the OTU numbers that define your operational taxonomic units (OTUs). 2. The taxonomic level you are using to identify OTUs. 3. The level

at which you want your network to be constructed. After completing those three parameters, you will have a minimum spanning network that can be exported in both different graphical formats (trees, matrix, dendrogram or images) and in different

## formats (ASCII, TXT or XLS).

**MINSPNET Crack + License Code & Keygen**

--- Cracked MINSPNET With Keygen combines the MINSPE algorithm with the MacClade programming language. MacClade is an extremely easy

--------------------------------------

to use programming language for constructing phylogenetic trees from sequence data, and is highly regarded by many researchers. It is also very easy to understand and requires little coding experience. MacClade allows the user to select either the distance, compatibility or

parsimony criteria when searching for the minimum spanning tree (i.e. nearest neighbour interchange, polar decisions). Download from: ------------ MINSPNET 2022 Crack can be obtained from two locations: the MINSPNET web site on the

University of Oklahoma web page, or from the MINSPNET home page on the Starkey Laboratories web page. Both versions are available at the links below. \* MINSPNET web site: \* MINSPNET home page: Mining Microorganisms in the Genome Era MINSPNET does

a very good job of finding the minimum spanning network among a set of OTUs. It is robust, and includes all information necessary to find the best fit tree. The only limitation to the program is that it does not take into account the stationary distribution of OTUs

within the samples. For this reason, you may need to rerun the program every time the samples change. If you use the WGS data for data mining, check out the new miniSPNET program from UC Davis. It comes with a graphical interface and the functionality

to mine 16S rDNA data. This includes gene mining among operational taxonomic units (OTUs) from large metagenomic datasets. Software Installation: ----------------------------------------- MINSPNET is

a stand-alone program. 1. Open the application launcher and

enter the following command: > MINSPNET64.EXE 2. Follow the on-screen instructions to complete installation. 3. For Windows 7: a. If the application launcher is not listed in the start menu, right click on "My Computer", and select the "Display menu". b. Select "Start

## Menu", then "Control Panel". c. Click on "Programs and Features". d. Click on "Add or Remove Programs", then click on the small arrow 77a5ca646e

MINSPNET is a tool to compute a minimum spanning network among a set of operational taxonomic units (OTUs). It was designed to give the user several options, such as computing the Minimum

Spanning Tree (MST) or the Minimum Spanning Network (MSN). The user can load a sequence file (FASTA, SEQ, Phylip, CLUSTALX, etc.), which can be produced by using a local BLASTn or BLASTx, HMMER, TBLASTN, ClustalW, Muscle, SSED,

FOLD, PHYLIP, SSEARCH, MUSCLE or any other similarity search program. The user can also load any of the following sequence databases: NCBI, COG, KEGG, UniProt, Swiss-Prot, HPRD, MINT, or TREMBL, or a list of UniProt accessions. This can be

produced by using a local BLASTn or BLASTx, HMMER, TBLASTN, ClustalW, Muscle, SSED, FOLD, PHYLIP, SSEARCH, MUSCLE, UniProt, Swiss-Prot, KEGG, COG or any other similarity search program. The user can also load a FASTA file

which contains a multiple alignment, and can be produced by using a local ClustalW, Muscle, SSED, FOLD, PHYLIP, SSEARCH, MUSCLE or any other similarity search program. The user can load a FASTA file which contains a multiple

alignment, and can be produced by using a local ClustalW, Muscle, SSED, FOLD, PHYLIP, SSEARCH, MUSCLE or any other similarity search program. The user can load a FASTA file which contains a multiple alignment, and can be produced

by using a local ClustalW, Muscle, SSED, FOLD, PHYLIP, SSEARCH, MUSCLE or any other similarity search program. The user can load a FASTA file which contains a multiple alignment, and can be produced by using a local ClustalW,

Muscle, SSED, FOLD, PHYLIP, SSEARCH, MUSCLE or any other similarity search program. The user can load a FASTA file which contains a multiple alignment, and can be produced by using a local ClustalW, Muscle, SS

**What's New in the MINSPNET?**

MINSPNET is a small, easy to use application specially designed to help you compute a minimum spanning network among a set of operational taxonomic units (OTUs). MINSPNET should be a breeze to operate since all you have to

do is load a supported file and let the program do the rest of the job for you. The user first selects a sample data file which contains a list of operational taxonomic units (OTUs), names of the samples they wish to include in the analysis, and the number of samples in each

sample file. The user may also designate the file with the number of OTUs per sample. MINSPNET can compute a minimum spanning network for this sample and the samples can be either weighed or unweighted. Command line: MINSPNET [-outf ] Inputs: (a)

a filename that has a number of OTUs per sample, the name of the sample file, and the number of samples per file. (b) A file. OutPut: (a) A output file containing a minimum spanning network with the names of the OTUs and the distances between them, the original

OTU names, and the original OTU designations. (b) A file containing the distances between the OTUs, the original OTU names, and the original OTU designations. # AUTHOR INFORMATION Name: Sara Berch, Sara.Berch@umontana.edu

Address: Department of Biology, University of Montana, Missoula, MT 59812 Author's E-Mail: biochem@mso.mt.edu AUTHOR'S SURFACE SOFTWARE 1. Compress in.zip format with the most recent version of 7-Zip 2.

Choose the desired destination folder g:\MMBIO\_MINSPNET 3. Unzip the archive g:\MMBIO \_MINSPNET\MMBIO\_MINSP NET.exe Q: How to retrieve user info from a different server I am making an app which retrieves some data from the web and displays it on an

activity. The problem is that the data I am getting is all from the same website and I need to connect to a different website for more info. So is there a way to get the data I need from a different server? A: You should look into HTTP Basic Authentication, there is a nice

tutorial here With that you will have to provide username and password on your client and then use them on the server (if it uses basic auth) The server will return you something like WWW-Authenticate: Basic

**System Requirements:**

Minimum: - At least 512MB of RAM. - 2GB of free disk space. - A screen with at least 800x600 pixels. Recommended: - At least 2GB of RAM. - 4GB of free disk space. - A screen with at least 1024x768 pixels.

Note: - The game uses the Unity Web Player for the WebGL-based version, but both the WebGL version and the iOS version are based on a monolithic Javascript interpreter, so you

<https://www.clixfix.de/z-ftpcopy-ii-crack-patch-with-serial-key-april-2022/?p=10287/> <https://escapegame-66.fr/wp-content/uploads/godbroo.pdf> <https://serv.biokic.asu.edu/neotrop/plantae/checklists/checklist.php?clid=17597> <https://ecafy.com/clamp-4-2-0-64-crack-with-license-code-free/> <http://thebrothers.cl/?p=5829> <https://wakelet.com/wake/80NH46PXaj0XhBjbArD7Z>

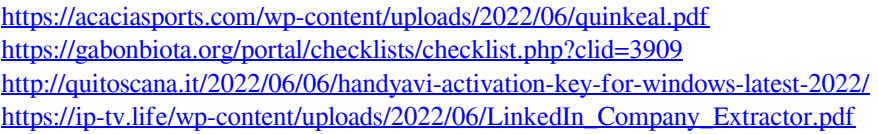